## **Sneak Peek**

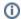

This page has been moved to https://support.goalexandria.com/add-ons/sneak-peek/

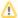

Sneak Peek is an optional Alexandria integration. Contact our Sales Team if you're interested in adding it to your library!

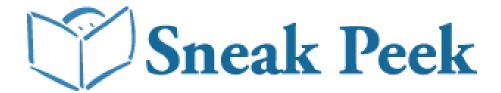

If you have licensed use of Sneak Peek, click on the associated icon in the Search Add-Ons section of the System Preferences window. The preference settings in the Sneak Peek tab determine whether or not you are allowed to search this additional resource.

Do your patrons have access to cover images, summaries, and reviews for all the titles in your collection?

Alexandria's Sneak Peek offers a wealth of descriptive information and cover images relating to all types of books—from juvenile chapter books to conference proceedings. Sneak Peek allows your patrons to enjoy title reviews written by trusted publications (including School Library Journal, Booklist, and Library Journal), title summaries (to skim before check out), and cover art images. Hyperlinks in the Search interface will connect your patrons to these enhancement resources—all displayed within your default web browser.

With Sneak Peek, you'll have access to more than 5.3 million ISBNs with associated data elements—with new content being added or updated on a weekly basis.

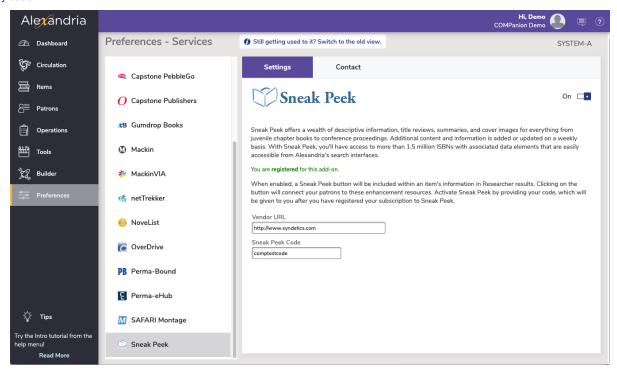

## Settings

- Enable Sneak Peek. Checking this box enables Sneak Peek functionality and interface elements. Default is checked.
- Vendor URL. This field is used mainly for reference; although, it can be updated if Syndetics ever changes their web addresses. The default is: http://proquest.syndetics.com/#
- Sneak Peek Code. In this field, enter the code that activates Sneak Peek. This code will be made available to you after you have registered
  your subscription to Sneak Peek.

• The Sneak Peek icon is located in the bottom left hand corner of a completed Search window.

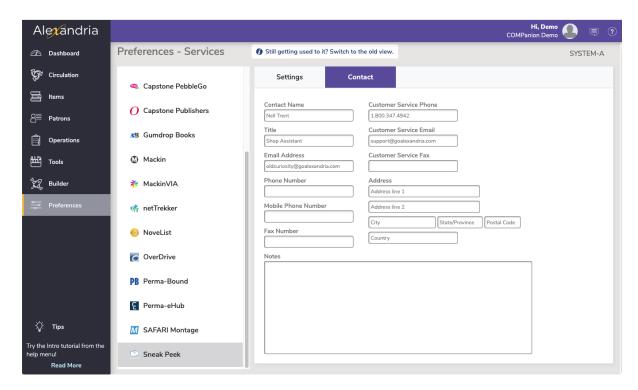

## Contact

• Under the Contact tab, you may fill out contact information for your ProQuest Syndetic Solutions representative.